**ICe** 

# **ICE CDS Clearing Margin Calculator**

ICE LINK GUI

### **ICE Credit Derivatives Services**

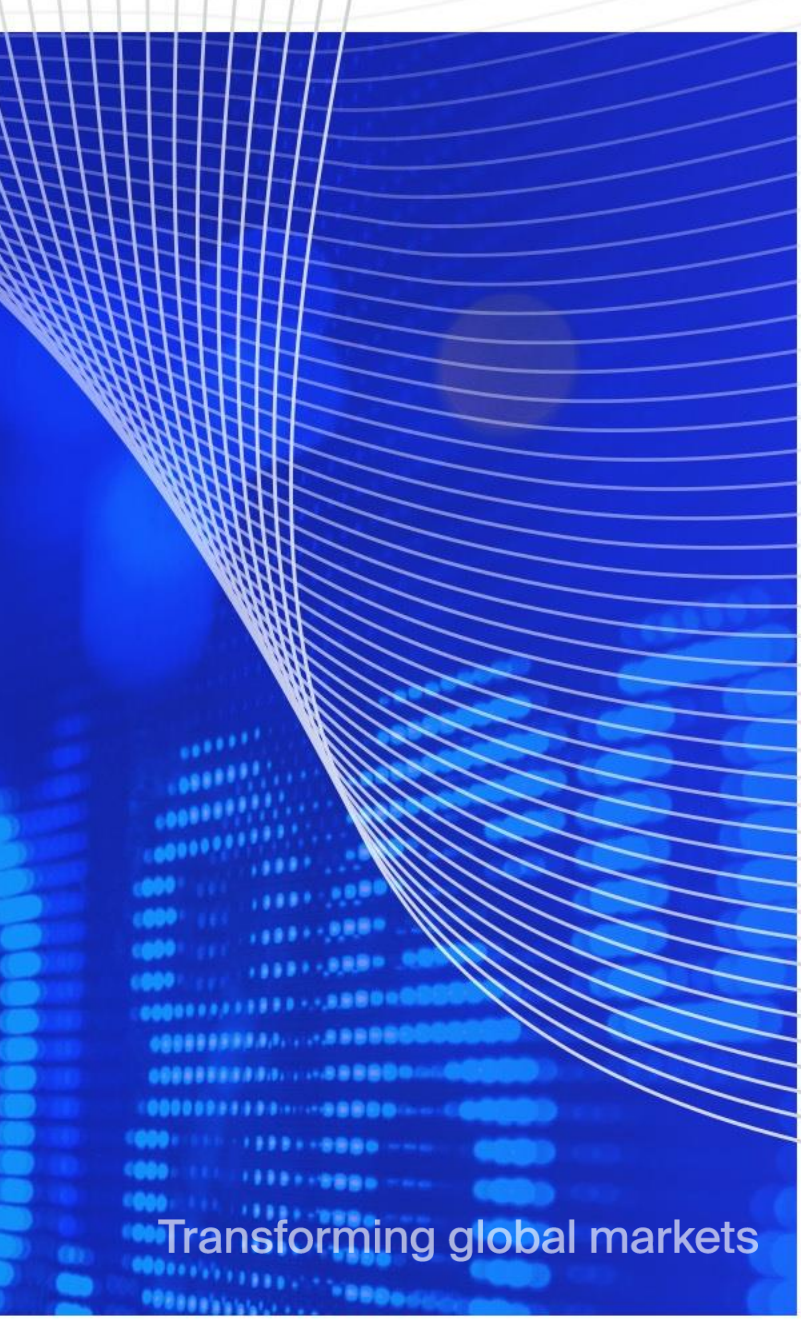

© 2020, Intercontinental Exchange, Inc.

#### **ICE CDS MARGIN SIMULATION CALCULATOR OVERVIEW**

- Buy-side institutions and their clearing counterparties may access the ICE Clear Credit LLC and ICE Clear Europe Limited *margin risk tool* to calculate clearing margin requirements in the ICE Link GUI
- Users can simply point and click which positions to calculate margin, whether it be *pre-trade, hypothetical/what-if trades, or historical non-cleared trades*
- Users may also *bulk upload* hypothetical portfolios via spreadsheet upload for simulating different portfolio scenarios
- Margin is always calculated at a *portfolio level* (e.g .fund/legal entity) per Clearing Broker / Futures Commission Merchant (FCM)
- Portfolio benefits provided between Index, Single Name and Options positions as appropriate
- The margin calculator provides users with detailed analysis of the margin details providing *deeper transparency* of the ICE margin methodology

### **ICE CDS MARGIN SIMULATION CALCULATOR** COMPONENTS – MARGIN RISK MODELLING APPROACH

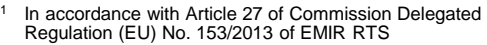

- 2 In accordance with Article 28 of Commission Delegated Regulation (EU) No. 153/2013 of EMIR RTS
- 3 Increased MPOR (up to 6 days) is applied to instruments/sub-portfolios that trade during market hours different from the clearinghouse's hours of operations

#### **Established Approach Enhancement for Options**

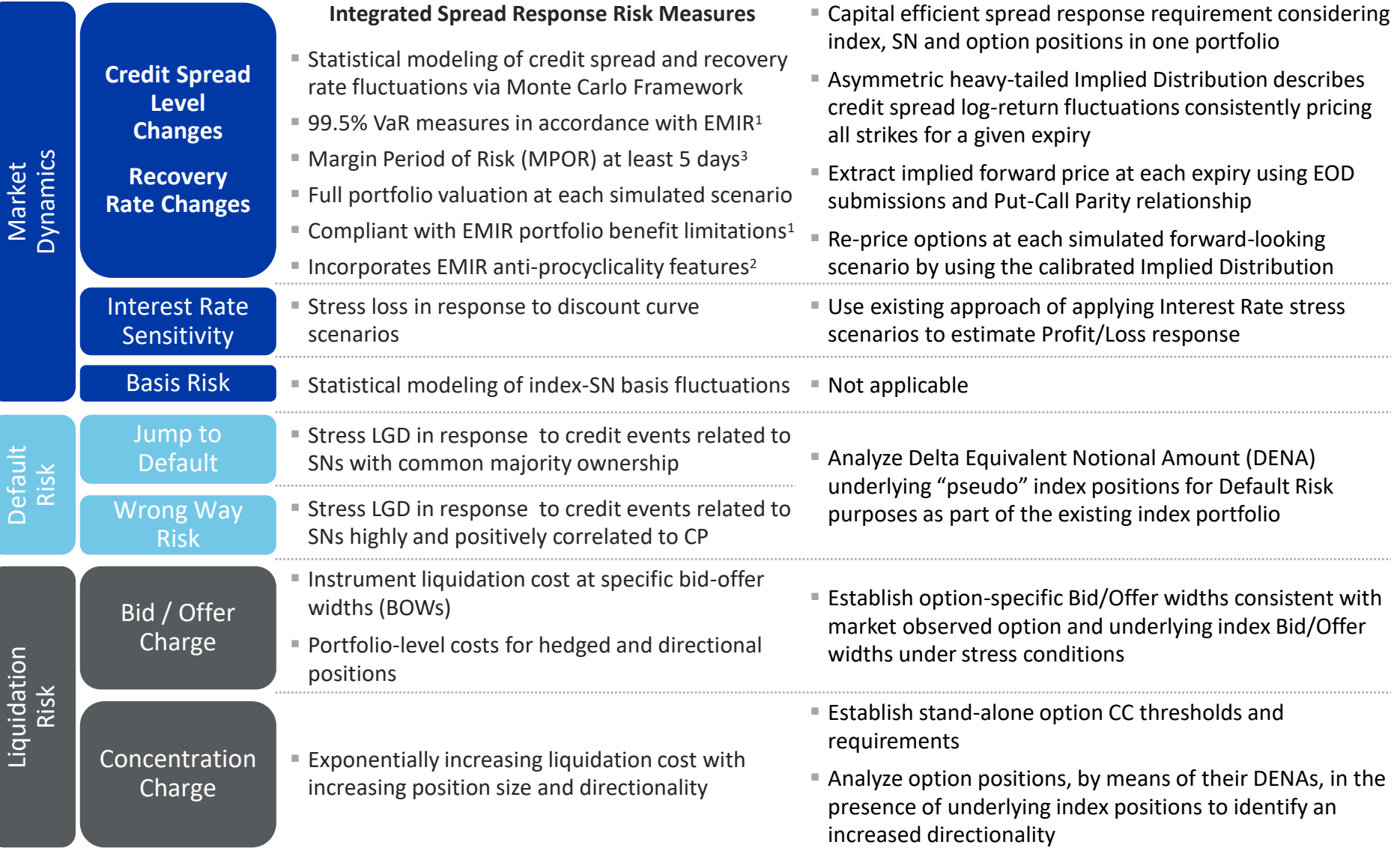

### **ICE CDS MARGIN SIMULATION CALCULATOR** MARGIN COMPONENTS – SPREAD RESPONSE RISK

- **Integrated Spread Response I** 
	- $-$  Capital efficient portfolio approach to market dynamics via Copula-based Monte Carlo simulations<sup>1,2</sup>
	- 99.5% VaR measuresreflecting joint Credit Spread and Recovery Rate Profit/Loss moves
	- Margin Period of Risk (MPOR): at least 5 days
		- increased MPOR (up to 6 days) is applied to instruments/sub-portfolios that trade during market hours different from the clearinghouse's hours of operations
- **Integrated Spread Response (iSR) measures:** 
	- $iSR<sup>(RF)</sup>$ : Associated with positions in instruments related to the same Risk Factor
	- $iSR_{SP}$ : Associated with positions in instruments related to Risk Factors with common risk characteristics
		- NA Corporate sub-portfolio, European Corporate sub-portfolio, Western-European Sovereign sub-portfolio, Asia-Pacific sub-portfolio, etc.
		- Multi-currency benefits between NA and European corporate sub-portfolios are recognized
	- $iSR<sub>p</sub>$ : Associated with all portfolio positions introducing limits on portfolio benefits<sup>3</sup>
	- $-$  iSR<sub>IM</sub>: Associated with all portfolio positions introducing anti-procyclical Initial Margin (IM) features<sup>4</sup>

<sup>(1)</sup> Stanislav Ivanov, "Initial Margin Estimations for Credit Default Swap Portfolios", Journal of Financial Market Infrastructures, Volume 5, Number 4, June 2017

<sup>(2)</sup> Andrew Patton, "A Review of Copula Model for Economic Time Series", Journal of Multivariate Analysis, Volume 110, April 2012

<sup>(3)</sup> In accordance with the Article 24 of the Commission Delegated Regulation (EU) No. 153/2013 of European Market Infrastructure Regulation (EMIR) Regulatory Technical Standards (RTS)

<sup>(4)</sup> In accordance with the Article 27 and (5) in accordance with the Article 28 of the Commission Delegated Regulation (EU) No. 153/2013 of EMIR RTS

#### **ICE CDS MARGIN SIMULATION CALCULATOR** MARGIN COMPONENTS – SPREAD RESPONSE RISK - CONTINUED

- **Integrated Spread Response II**
	- **Portfolio level**  $iSR<sub>P</sub>$  **measure (offset benefits & limits) is computed as**

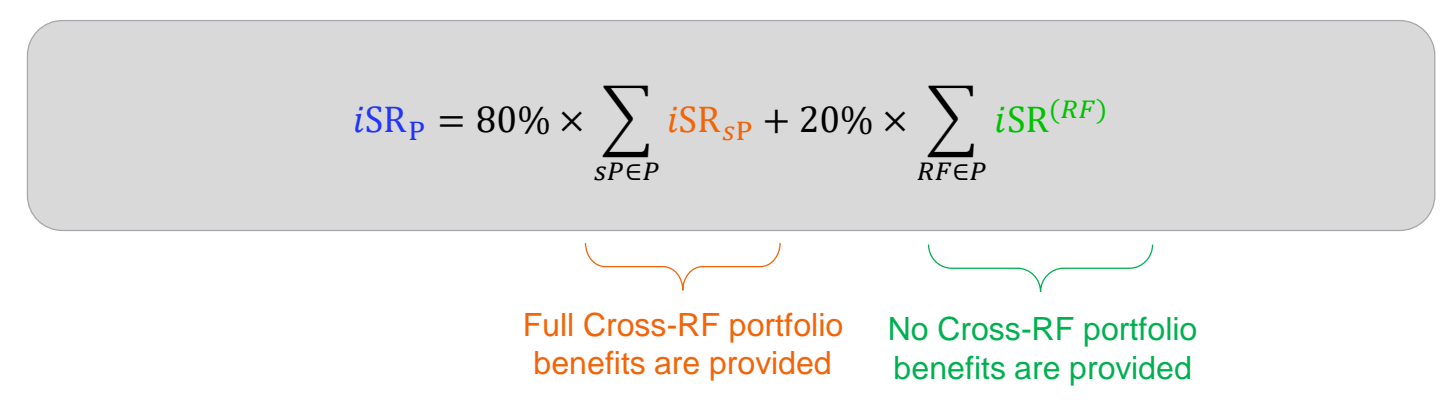

**Final Initial Margin**  $i$   $SR_{IM}$  measure (anti-procyclical) is computed as

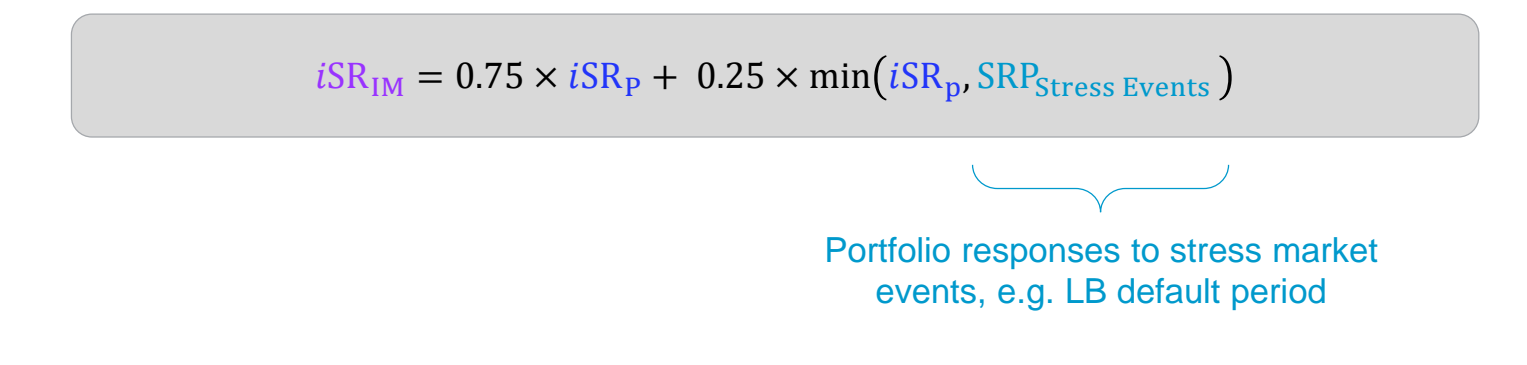

## **ICE CDS MARGIN SIMULATION CALCULATOR**

#### MARGIN COMPONENTS –MULTICURRENCY PORTFOLIO BENEFITS

• Multi-currency Spread Response Risk portfolio benefits among risk factor Profit / Loss vectors with applied FX conversion

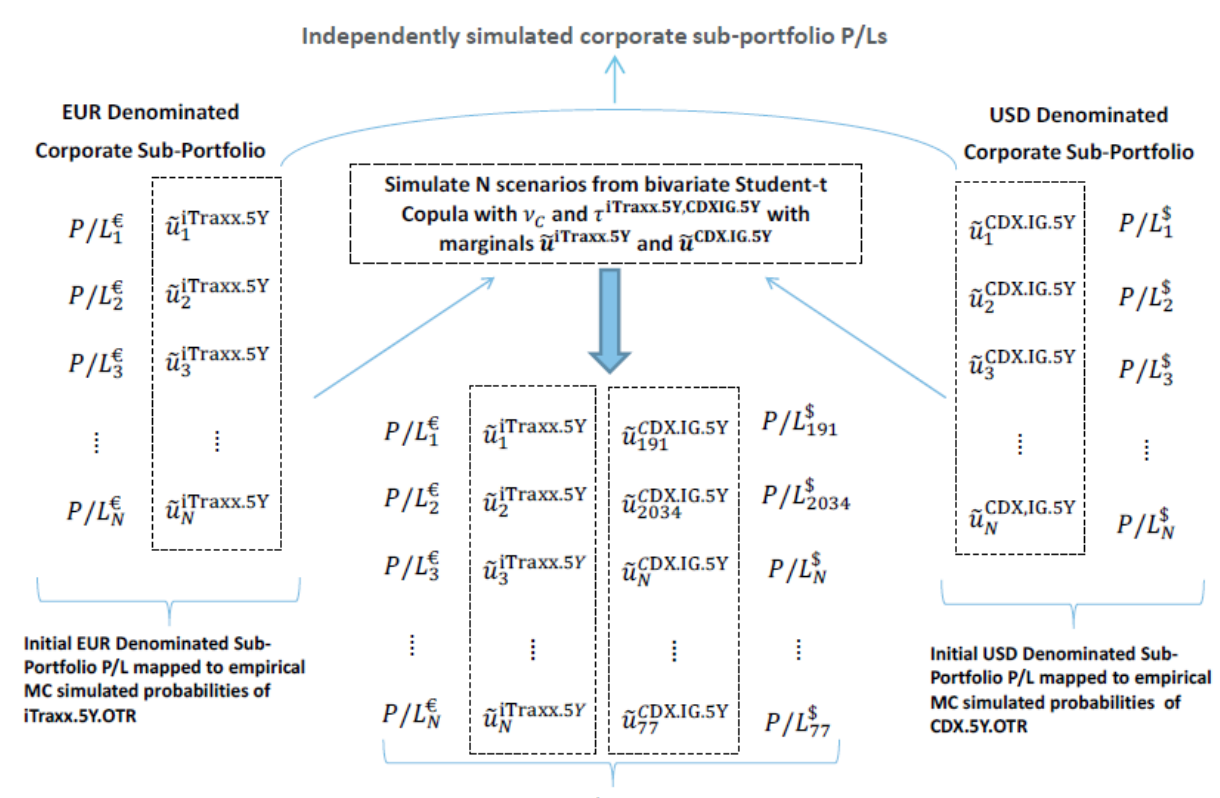

Dependent  $P/L^{\epsilon}$  and  $P/L^{\epsilon}$  vectors via iTraxx and CDX.IG dependence as simulated by the Bivariate Student-t Copula

 $FX_{\epsilon\rightarrow\epsilon} \times P/L_1^{\epsilon} + P/L_{191}^{\epsilon}$  $FX_{\epsilon\rightarrow\epsilon} \times P/L_2^{\epsilon} + P/L_{2034}^{\epsilon}$  $FX_{\epsilon\rightarrow s} \times P/L_3^{\epsilon} + P/L_N^{\epsilon}$  $FX_{\epsilon\rightarrow s} \times P/L_L^{\epsilon} + P/L_{77}^{\$}$ 

- Convert the EUR denominated  $P/L$  vector into USD denominated  $P/L$  vector and add the results to  $P/L^{\$}$  vector.
- The resultant  $P/L$  vector is further used to estimate the risk measures for the EUR/USD combined portfolio of corporate instruments.
- The currency-specific  $P/L^{\epsilon}$  and  $P/L^{\delta}$  vectors are used to estimate the risk measures for the currencyspecific sub-portfolios of corporate instruments.

ICA

#### **ICE CDS MARGIN SIMULATION CALCULATOR** CALCULATE MARGIN PRE-AFFIRMED TRANSACTION

■ ICE Link Affirm/Allocate screen; View Projected Margin

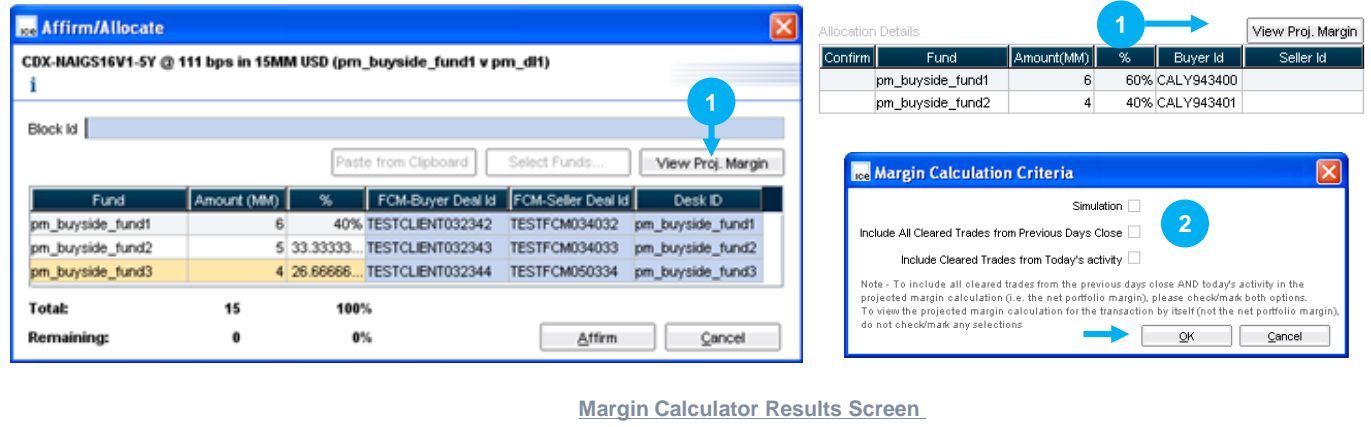

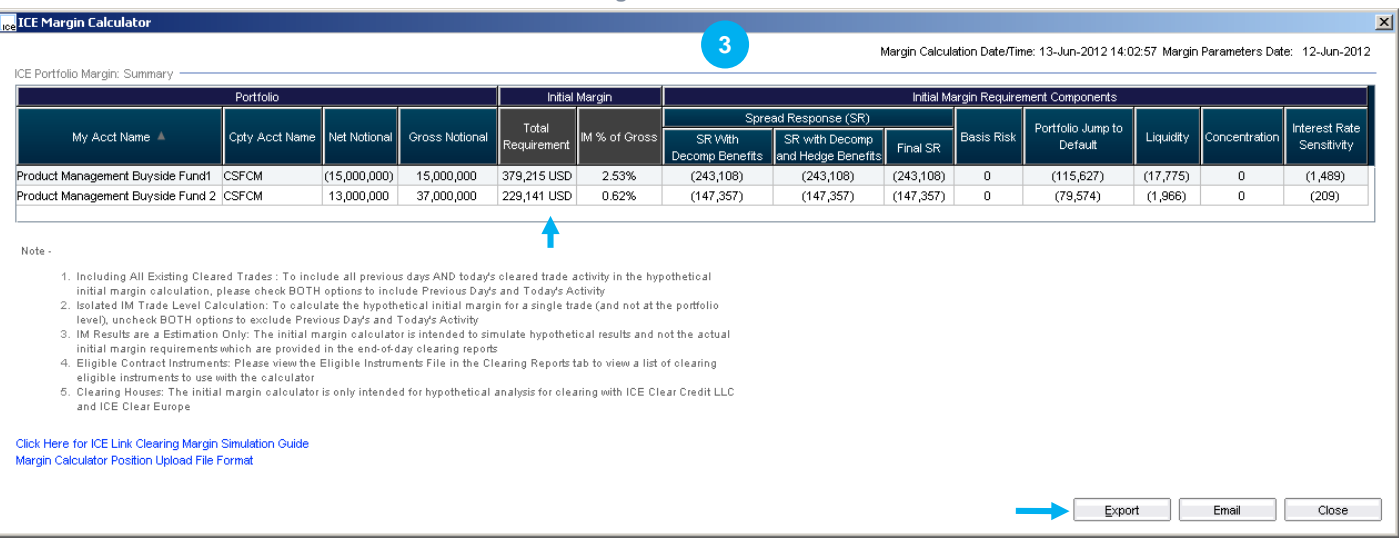

**The margin tool may be accessed pre-trade via the 'New Deal-Upload' option in the Menu (or) the Positions Blotter**

#### **Projected Margin Calculator Steps**

- 1. Prior to clearing a trade, any party to the transaction can calculate the clearing house projected initial margin by selecting the *View Projected Margin* button after providing FCM and allocation details 2. After selecting the *View* 
	- *Projected Margin* button, users may select to view the margin amount weighted against all existing cleared positions from *yesterdays end of day*, only *today's trades*, *all trades* (selecting both yesterday and today's trades), or view the isolated margin amount (deselecting yesterdays and today's trades) and select **OK** to run the calculations
- 3. The calculator returns the margin results for each fund/portfolio (separate row for each portfolio-FCM combination; users may optionally **email** the calculation results
- Note: The 'Simulation' option is for future eligible instruments margin testing or for Self Clearing Participants for ICE Clear Europe

#### **ICE CDS MARGIN SIMULATION CALCULATOR** CALCULATE MARGIN OPEN/HISTORIC POSITION

#### **EXECUTE: ICE Link Positions Blotter; select positions and run Margin**

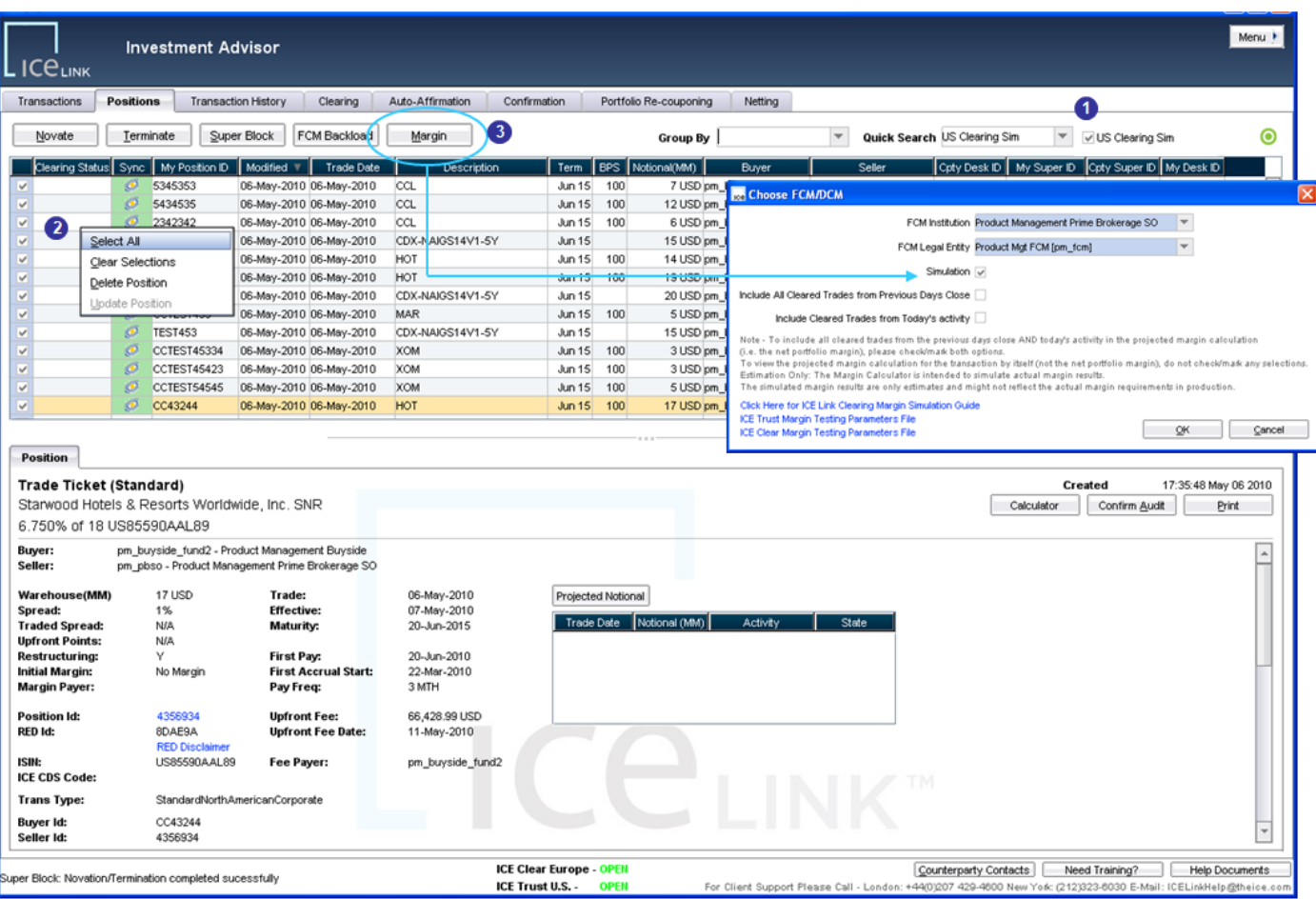

\* Note: Buy-side firms have the ability to upload positions for testing clearing house margin requirements by selecting the *Upload* feature in the GUI Menu, see the Help Documents screen for more details

Users may run hypothetical *Margin* calculations on noncleared clearing eligible positions in the ICE Link Position Blotter to project the clearing house required minimum margin amounts

**To calculate margin from the Position Blotter, users may:**

- **1. Filter positions eligible for margin simulation**
- **2. Select All (or) Specific Positions**
- **3. Click the Margin button and select a potential FCM**

#### **Note:**

- A. ICE Link automatically synchronizes all client DTCC warehouse positions In the Position Blotter, simplifying margin calculations
- B. Additional positions may be manually entered or uploaded via spreadsheet \*
- C. Select 'Include Cleared Trades' to automatically include open cleared trades into the calculation
- D. The Simulation checkbox is only for ICE Clear Europe calculations for Self Clearing members or for testing with new instruments with ICE Clear Credit

ICA

### **ICE CDS MARGIN SIMULATION CALCULATOR** CALCULATE MARGIN – MARGIN CALCULATION RESULTS

#### **EXECUTE: ICE Link Margin Results screen**

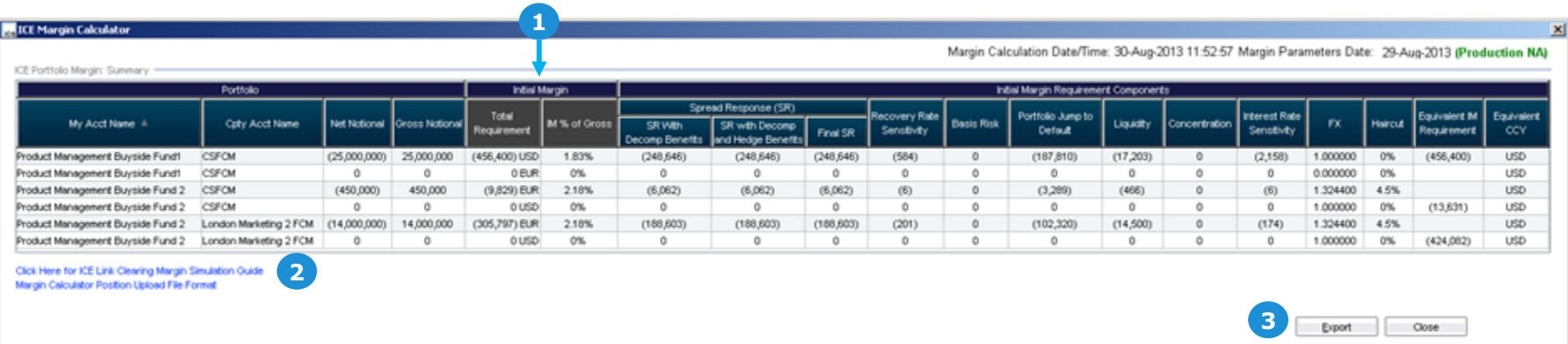

- 1. View all portfolios with summary margin information per portfolio
	- 6 key risk components: Spread, Basis, Jump-to-Default/Health, Liquidity, Concentration and Interest Rate Risk
	- FX Rate, Haircut, Equivalent IM Requirement and Equivalent Currency for multicurrency portfolios
- 2. Access Margin Simulation Guides in the results screen
- 3. Export results to spreadsheet/file

### **ICE CDS MARGIN SIMULATION CALCULATOR** CALCULATE MARGIN – SPREADSHEET UPLOAD FOR MANY "WHAT-IF" TRADES

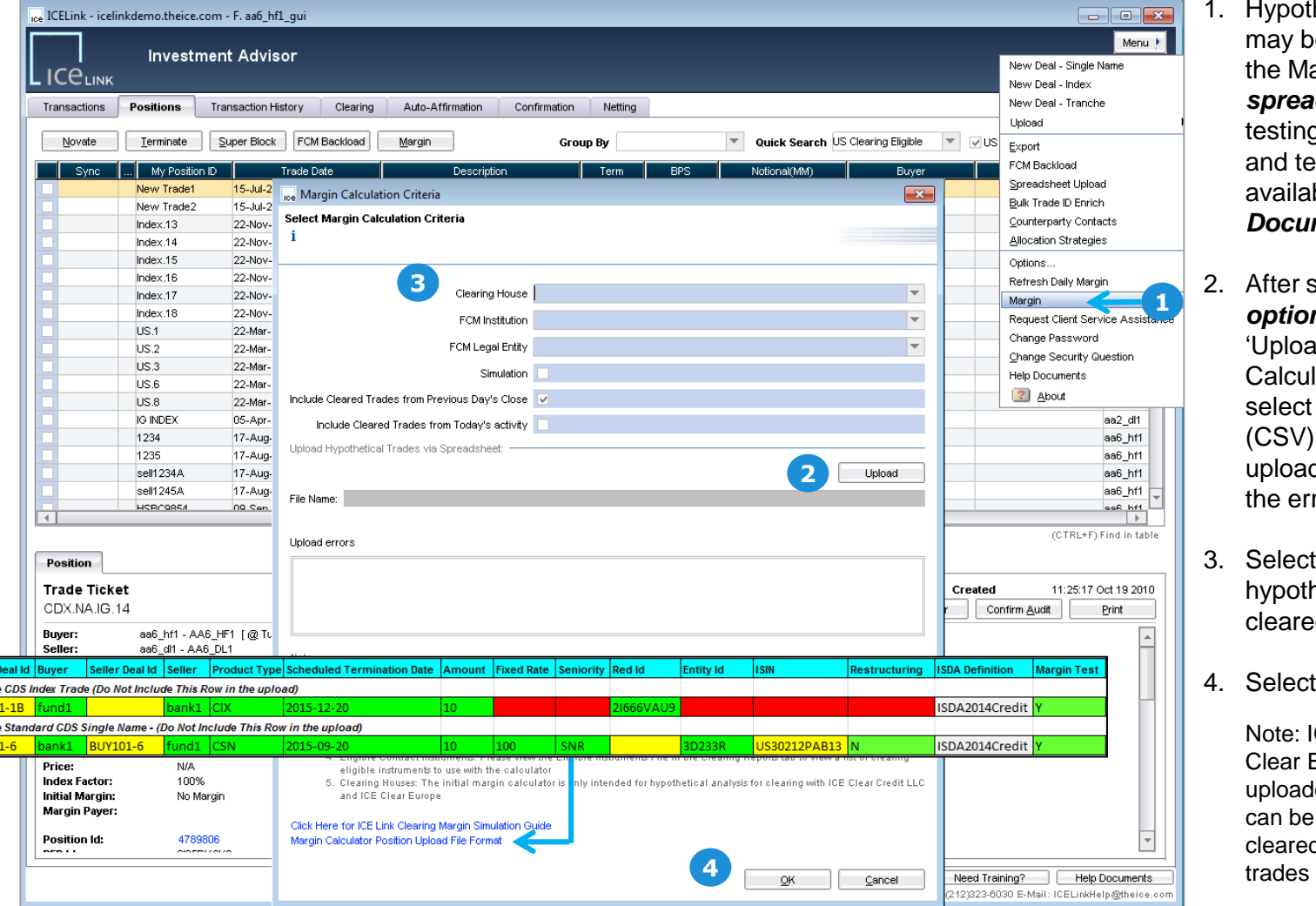

- 1. Hypothetical trade positions may be *uploaded directly* to the Margin Calculator *via spreadsheet* (CSV file) for testing; the *upload template* and template instructions are available in the *Help Documents screen*
- 2. After selecting *the 'Margin' option in the menu*, select 'Upload' in the Margin Calculation criteria screen, select the spreadsheet file (CSV) and the Open button to upload (any upload displayed in the errors window).
- 3. Select the *Clearing House* the hypothetical portfolio will be cleared to.
- 4. Select *OK* to run the calculation

Note: ICE Clear Credit and ICE Clear Europe trades must be uploaded separately; calculations can be mixed with existing noncleared, cleared, and hypothetical

ICA

• Note: The 'Simulate' option is only applicable for self-clear ICE Clear Europe parties; to include pre-existing cleared trades from yesterday's end of day or for today's activity (or both for all), select the 'Include Cleared Trades' options

Sample<br>Sample Sample<br>BUY10

### **ICE CDS MARGIN SIMULATION CALCULATOR** CALCULATE MARGIN – SINGLE "WHAT IF" PRE-TRADE POSITION IN GUI

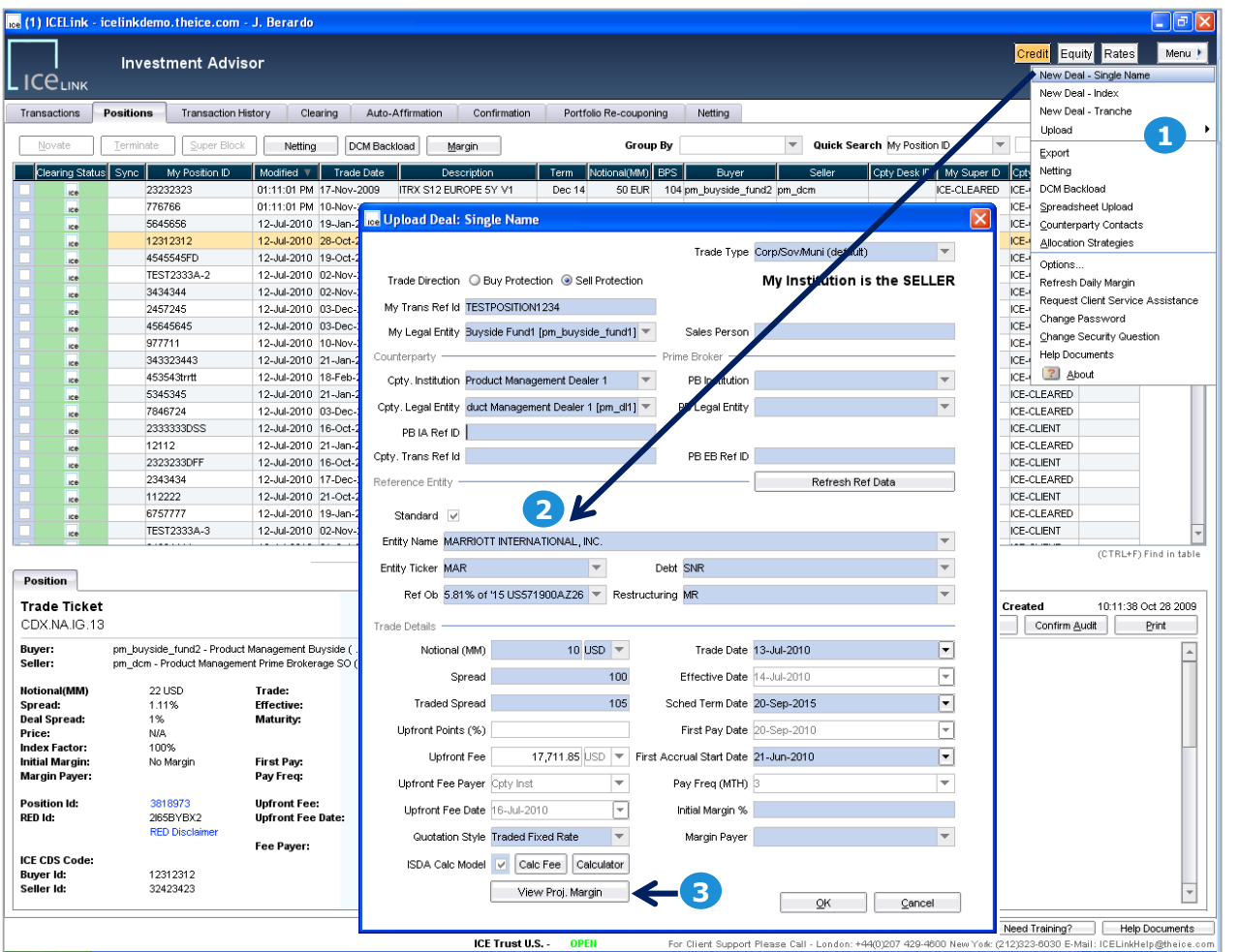

#### **Manual Position Upload (Margin Testing)**

- 1. To manually calculate margin on a single hypothetical /pretrade position for margin calculation, **select the** *New Deal-Single Name* **or** *Index* **option** in the GUI menu
- 2. In the trade entry screen, **select a** *counterparty* ('Clearing Executing Broker') and a *clearing eligible instrument* with a notional amount. scheduled termination date, and fixed rate (spread)
- 3. On a Pre-trade basis, users may select the '*View Proj. Margin*' button without actually uploading the trade to run the margin calculation
- 4. On the margin calculation selection screen, select the *Clearing House* '*Include Cleared Trades*' options if calculating against existing trades and select OK to perform the calculation

**Note:** A list of clearing instruments are available in the Margin Upload file in the help documents screen or on the internet at

[https://www.theice.com/publicdocs/clear\\_credit/ICE\\_Clear\\_Credit\\_Clearing\\_Eligible\\_Products.xls](https://www.theice.com/publicdocs/clear_credit/ICE_Clear_Credit_Clearing_Eligible_Products.xls)

**CA** 

#### **ICE CDS MARGIN SIMULATION CALCULATOR** SUPPORT, SALES, WEB INFORMATION

*SUPPORT:* **EMEA: +44 (0) 20 7488 5100, Option 3 North America: + 1 770 738 2101, Option 3 Email: [ICELinkHelp@theice.com](mailto:ICELinkHelp@theice.com)**

*SALES:* **EMEA: +44 (0) 20 7429 4500 North America: + 1 212 323 6020 Email: [ICESales.OTCFinancial@theice.com](mailto:ICESales.OTCFinancial@theice.com)**

#### *WEB:*

**ICE Clearing House <https://www.theice.com/clear-credit> <https://www.theice.com/clear-europe/cds>**

**ICE Link web information page <https://www.theice.com/technology/ice-link>**

**ICE Link Documentation Portal [https://community.theice.com](https://community.theice.com/) (requires registration)**